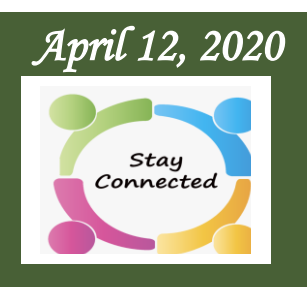

#### *Inside this Issue:*

**How It Works** Page 2

**Start Up Procedure** Page 3 & 4

**Creating Partnerships**  Page 5

**Additional Information & Resources** Page 6

**Thanks to the Team** Page 7

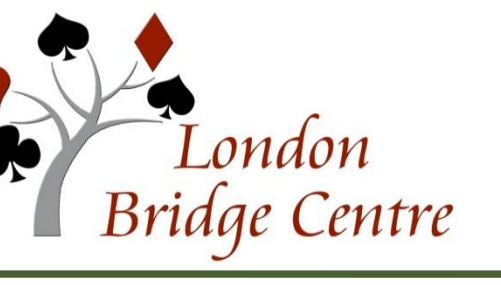

*Virtual Club News* 

# Special Announcement

# *London Bridge Centre*

**is delighted to announce that we have been granted virtual club status by the** *ACBL* **and**  *BBO***. This means that we are now able to run scheduled online games on BBO for LBC players and award black masterpoints.**

We will run our first two games on **Tuesday April 14th** and **Thursday April 16th, starting at 10:15 a.m.** We will play 18 boards in just over two hours. These games will be open to LBC members at all masterpoint levels!

Players who usually play in our limited masterpoint games are urged to participate. Masterpoints will be awarded in each of three strats assigned by masterpoint levels, with one-third of the field in each strat.

Tuesday's game is **100%** regular club masterpoints and Thursday will be **150%**!

#### **Entry fee will be \$US 5.00.**

**75% of this revenue will come to LBC to help us pay the rent on our facility. PLEASE SUPPORT LBC BY PLAYING!**

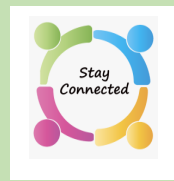

# How the Virtual Club Works

#### **Directors**

The virtual club games will be directed by LBC directors, with **Bruce Moor** doing the first games with support from his assistants. This will be our first experience at directing an online game, please be patient.

#### How to Find Us

**PLEASE NOTE: For those new to Bridge Base Online (BBO), step by step instructions will follow.**

For those of you who are already playing on BBO, you will find us in the featured area *Virtual Clubs* on the BBO landing page, or through *Competitive* **>** *ACBL virtual Clubs.* Our game listing will appear there starting at **8:15 a.m.** on the morning of the game. **Please read the directions on page 3 to be sure we have your** *User Name* **in our system.**

**If you are not already a BBO user**, there is still time to get set up. The ACBL website has links and video tutorials on how to set up a BBO account. Also, we will provide instructions and links to tutorials that will guide your way. Please do that a day or two in advance of the *LBC Virtual Game* that you would like to play in. The process is fairly straightforward, but it does take some time to go through and get familiar with the BBO websites.

### How to Pay for a Game

#### **Instructions will follow.**

You will also need to buy some BB\$ (one BB dollar is one US dollar) in advance, so that the game fee can be charged to your account.

### How to Obtain Game Results

Results, masterpoint awards and hand records will be available on ACBL Live about 30 minutes after the end of the game. Results can also be seen in the *History function* on BBO. **We will not be posting these games on Pianola**.

If you have difficulty with getting set up or would like help to get familiar with BBO please contact [londonbridgecentre@rogers.com](mailto:londonbridgecentre@rogers.com) and we will arrange for an experienced BBO player to assist you.

**Page 3** *Virtual Club News – April 12, 2020* 

**Start-up Procedure for Virtual** Games at LBC

# Step 1: Obtain a BBO User Name Free, unlimited bridge **(If you already have BBO user name, skip to step 2.)** mes. Tournaments. Solitair<br>iline now, at **8,392** tables ➢ Go to [Bridge Base Online](https://www.bridgebase.com/) Login / Register ➢ Click on Register  $\triangleright$  Complete the information to become a member. It's free. At this point you create your *User Name* and *Password.*  **Save this information**. It is required later. Step 2: Register BBO User Name for LBC Join LBC Virtual Online Games  $\triangleright$  Click [here](https://tomjolliffe3.wixsite.com/lbc-lessons/online-games) to complete a form that provides us with your **BBO** *User name.* Be sure to click SUBMIT. **If you are an experienced BBO player** and would be willing to assist newer players who need BBO help, please also indicate that in the message area.

➢ When this step is completed, you will receive a **confirmation email** from **LBC**.

**NOTE: Please be sure to include your BBO User name, so we can recognize you online when you register for our games!** This information allows us to confirm that your BBO user name is on BBO's ACBL-generated list of LBC players eligible for admission to the virtual club. We will use the information to set up a mailing list for those who are interested in participating in these virtual games. This form is also available on the **LBC**  website home page.

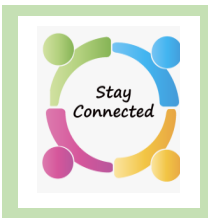

# **Start-up Procedure for Virtual** Games at LBC (cont'd)

### Step 3: Purchase BBO \$

- **(in order to Play in Club Games)**
- ➢ Go to [Bridge Base Online.](https://www.bridgebase.com/)
- $\triangleright$  At the top left of the screen, click on BB\$

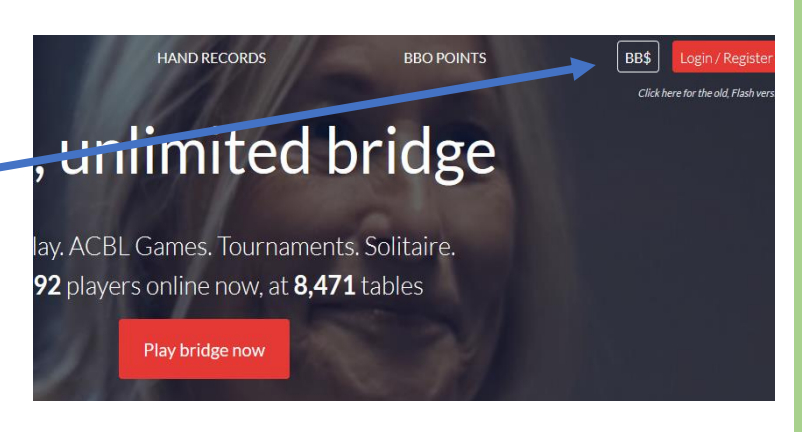

# **NOTE**

To buy money directly on **BBO** website, you will need to use a *credit card* or *Paypal.* It is also possible to buy BB\$ through *Google Play* and other online apps, but some of them charge a processing fee or higher exchange rates.  $1 \text{ BB}$ \$ = \$US 1.00

# Step 4: On Game Day, Register to Play

- $\triangleright$  Go to [Bridge Base Online.](https://www.bridgebase.com/) Log in.
- ➢ On the home page, click on *Virtual Clubs*
- ➢ Scroll down the list until you find *London Bridge Centre*. It will appear **two hours** before the scheduled game time.

Next, click on **the** *London Bridge Centre* game to register, indicating your partners BBO user name and whether you will be paying for your entry or both entries. **Your partner will also need to be online at the same time**, in order to register and accept your invitation to play. You do NOT need to stay on-line. Log back on prior to the game start

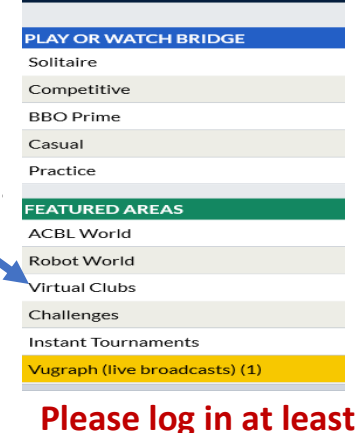

**Bridge Base Onl** 

**15 minutes before play begins.**

If you do not have a partner, instead of registering, go to the partnership desk tab. If there are names there, invite one to be your partner; if not, enter your name and wait for an invitation. Have fun!

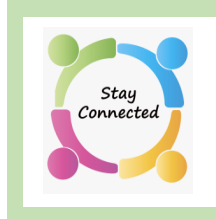

# Additional Information for LBC Virtual Club

# Creating Partnerships

You can add your **BBO** user name to Pianola so that our **LBC** bridge community will be able to recognize you by your user name and be able to invite you to play online.

When other players look you up on Pianola, your BBO user name will appear with your contact information.

#### **To add your BBO user name to Pianola Profile:**

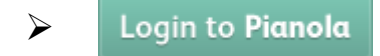

- $\triangleright$  Click on the down arrow in the small box in upper right (where your name appears)
- ➢ Click on *My Account*

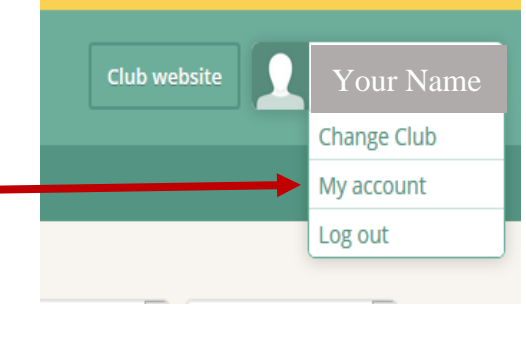

➢ In the *Online Bridge Accounts* section, enter your **BBO user name** under *Bridge Base Online*

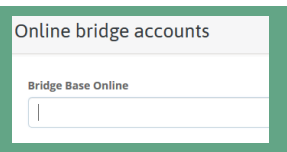

➢ **Scroll to bottom of page and click** *Save Changes.*

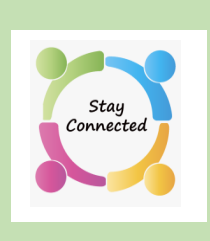

# Additional Information for the LBC Virtual Club Games

# General Information

BBO will not admit you to the LBC game unless your BBO user name is on BBO's roster of LBC players. ACBL and BBO have created a starter list based on ACBL member numbers, but some regular players have been missed. Register your BBO user name with LBC so that we can confirm you are on our roster.

Several of you have been playing in the ACBL *Support Your Club* games, which is providing **LBC** with some very welcome revenue. Those games are continuing (with the game fee now \$US 6) with three games a day at 10:00 a.m., 5:10 p.m. and 7:30 p.m. Please continue to support **LBC** through those games as well!

# Resources for Help

For video tutorials about anything you need to learn about **BBO** <https://www.sagamorebridgeclub.com/help-everything-bbo>

For ACBL tutorials about **BBO** <https://www.acbl.org/bbotutorials/>

If you are having technical difficulty with BBO, email: **[support@bridgebase.com.](mailto:support@bridgebase.com.)**

Printable instructions, FAQ's and links to support **BBO Virtual Club** are found on the [LBC home page](https://www.londonbridgecentre.ca/) menu. Click [here](https://www.londonbridgecentre.ca/TinyFileManager/resources/files/81/BBO%20Virtual%20Club/virtual%20club%20how-to%20instructions.pdf) to access.

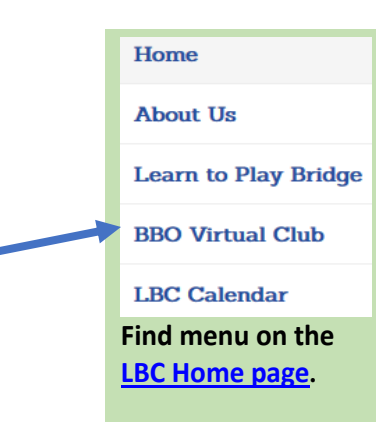

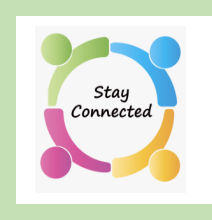

# Thanks to the Lead Team For LBC Virtual Club

**ACBL** and **BBO** have moved very quickly to develop this facility to raise financial support for Bridge Clubs forced to close by COVID-19. We sincerely appreciate their support to help pay our rent. Special thanks to ACBL Tournament Director **Nancy Strachan** who has helped with the arrangements and is training **Bruce Moor** and his assistants to direct on-line games!

The following LBC people deserve recognition for their dedication in making this opportunity happen:

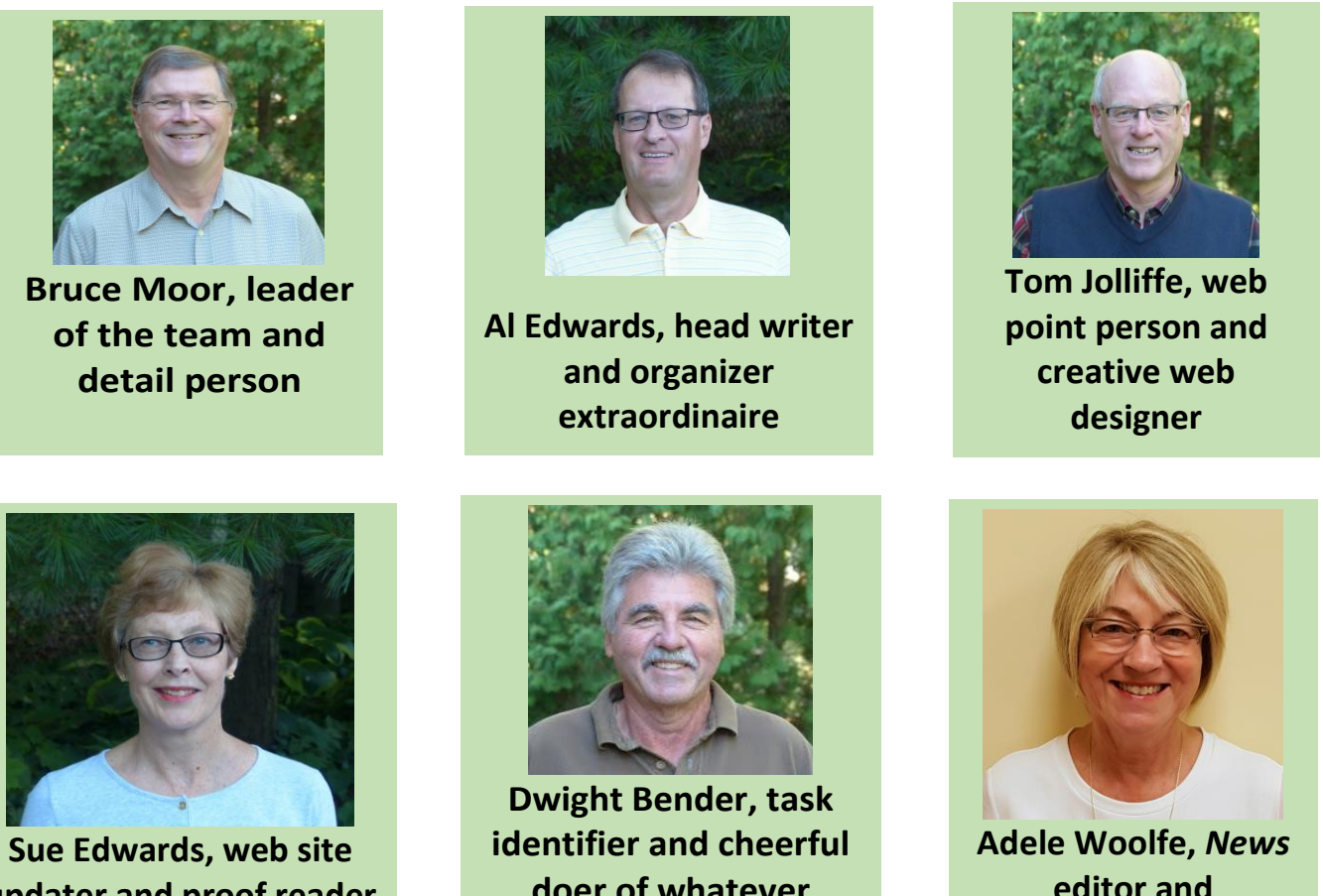

**updater and proof reader of EVERYTHING**

**doer of whatever needs to be done**

**editor and communications**

If you have comments or questions regarding **Virtual News**, please contact Adele [Woolfe.](mailto:al.woolfe@bell.net)